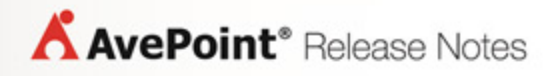

# **Compliance Guardian Online 1**

## **Release Notes**

**Service Pack 2**

**Issued November 2014**

### **New Features and Improvements**

- Support responsive web design for tablets and smart phones.
- Support scanning social content including Newsfeeds and user profiles for SharePoint Online.
- Now support Information Painter Reports and Incident Manager in Compliance Reports.
- Users can customize the look and feel of interface by editing settings in **Settings** > **Preference.**
- Made some modifications to the Compliance Guardian Transaction Capture tool.
- Now support Redaction type checks.
- Added version information for test suites and checks.
- Support Classification Scanner and Scheduled Classification Scanner modules.
- Support Action Policy and Action Report for the Classification Scanner module.
- In Group Management, now include details about permissions granted to group users.
- Support Quarantine, Encryption, and Redaction Managers in **Classification Reports** > **Incident Manager**.
- In Information Painter Reports, users can highlight violation information in the web page directly.
- In SharePoint Online, the alert profile is supported for Classification Scanner.
- Added Filter Policy for Classification Scanner in SharePoint Online.
- Added the **Save As** button in the Edit Action Policy interface.
- In Authentication Profile, now support the Form-based Authentication method.
- Can search profile name, test suite, and scan under **the Profile Manager** tab of the **Compliance Reports** > **Export All Requests to HTML interface**.
- In Classification Scanner, support moving files to other sites across an entire farm.
- In Action Policy, users can enter the relative library path of the library or folder to move files in the same site.

### **Known Issues**

- Compliance Guardian Online does not support scanning Access App in SharePoint Online.
- When using Opera or Google Chroma as a browser, users cannot open the HTML report exported using the Export All Requests to HTML function in Compliance Reports.

Workaround – Go to **Properites** in Google Chrome or Opera. The Properties window appears. Under the **Shortcut** tab, add a space after the Target URL, and then enter **"--allow-file-accessfrom-files"** after the space. Select **Apply** and close the window. From the browser, select **Run as administrator**. Drag the **index.html** to the browser. Or you can double click the **index.html** file and select **Open With** from the drop-down list. You should now be able to open the report.

• When using Safari browser or a Mac Operating System, users cannot open the HTML report exported using the Export All Requests to HTML function in Compliance Reports.

Workaround - Select **Show Develop** in **Preferences** of the Safari browser. Select **Disable Local File Restrictions** from the drop-down list.

• If the scanned web page title contains &, \_, Japanese or Chinese characters, the corresponding page title report in the exported datasheet cannot be displayed correctly.

Workaround – Open Microsoft Excel and select the **Data** tab. Select **From Text** on the ribbon, and then select the exported datasheet (the CSV file). The **Text Import Wizard** window appears. Select **65001: Unicode (UTF-8)** as the File origin and then select **Finish**.

- Trouble uploading images when using Internet Explorer 9. In the **Compliance Reports** > **Export All Requests to HTML** > **Export Report Settings interface**, upload the header or footer image. The image will not display in the interface but can be seen in the exported file. Upload the image again. The image will display correctly when uploaded the second time.
- Limitation when using a spider profile to scan websites. Select **Enable rendered crawl** when creating a spider profile. Select an authentication profile with certificate. When you scan a website using the spider profile, the rendered crawl functionality will not work. This happens because the third-party browser toolkit does not support the Certificate.

### **Notices and Copyright Information**

### **Notice**

The materials contained in this publication are owned or provided by AvePoint, Inc. and are the property of AvePoint or its licensors, and are protected by copyright, trademark and other intellectual property laws. No trademark or copyright notice in this publication may be removed or altered in any way.

### **Copyright**

Copyright © 2014 AvePoint, Inc. All rights reserved. All materials contained in this publication are protected by United States and international copyright laws and no part of this publication may be reproduced, modified, displayed, stored in a retrieval system, or transmitted in any form or by any means, electronic, mechanical, photocopying, recording or otherwise, without the prior written consent of AvePoint, 3 Second Street, Jersey City, NJ 07311, USA or, in the case of materials in this publication owned by third parties, without such third party's consent. Notwithstanding the foregoing, to the extent any AvePoint material in this publication is reproduced or modified in any way (including derivative works and transformative works), by you or on your behalf, then such reproduced or modified materials shall be automatically assigned to AvePoint without any further act and you agree on behalf of yourself and your successors, assigns, heirs, beneficiaries, and executors, to promptly do all things and sign all documents to confirm the transfer of such reproduced or modified materials to AvePoint.

#### **Trademarks**

AvePoint<sup>®</sup>, DocAve<sup>®</sup>, the AvePoint logo, and the AvePoint Pyramid logo are registered trademarks of AvePoint, Inc. with the United States Patent and Trademark Office. These registered trademarks, along with all other trademarks of AvePoint used in this publication are the exclusive property of AvePoint and may not be used without prior written consent.

Microsoft, MS-DOS, Internet Explorer, Office, Office 365, SharePoint, Windows PowerShell, SQL Server, Outlook, Windows Server, Active Directory, and Dynamics CRM 2013 are either registered trademarks or trademarks of Microsoft Corporation in the United States and/or other countries.

Adobe Acrobat and Acrobat Reader are trademarks of Adobe Systems, Inc.

All other trademarks contained in this publication are the property of their respective owners and may not be used without such party's consent.

#### **Changes**

The material in this publication is for information purposes only and is subject to change without notice. While reasonable efforts have been made in the preparation of this publication to ensure its accuracy, AvePoint makes no representation or warranty, expressed or implied, as to its completeness, accuracy, or suitability, and assumes no liability resulting from errors or omissions in this publication or from the use of the information contained herein. AvePoint reserves the right to make changes in the Graphical User Interface of the AvePoint software without reservation and without notification to its users.

AvePoint, Inc. Harborside Financial Center, Plaza 10 3 Second Street, 9th Floor Jersey City, New Jersey 07311 USA